## MEMBER HELP Page NOTICE:

To sign up for the member-only area members must use the same email address of record as used in your base membership profile. (The same email address you receive informational emails from the Hampton Roads Base Secretary)

Base Members who wish to gain approval must create an account before they can access the base Website Member Area private pages. Once you have created a login, Then You must wait to receive an email that reads: "SUCCESS! Your request for membership to the member's area of the Hampton Roads Base of the USSVI.org has been approved." before future attempts to log in will be successful

Some of our members are having difficulty connecting with our Member Pages… The SIGNUP page is not very user-friendly at first glance. Below, find the step-by-step procedures to help you to connect quickly to our memberonly content. Over 75% of our website is open to the public.

1. From Our Website Homepage, look at the top menu (in black) and hover your cursor over MEMBER QUALS.

- 2. While hovering there, a panel will slide out Click on MEMBER AREA
- 3. A login should appear as pictured below. (Note the BLUE arrow for assistance.)

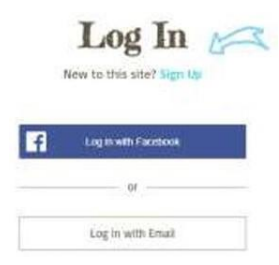

4. If you are a New Member on this Website… Choose Sign Up. If you are a returning/approved member: log in with your email/password, (FACEBOOK log-in does not work, Do Not Use.) Remember, your Base Profile Email Address is the only email address that will gain approval…

## IMPORTANT NOTE:

Expect Approval (Success Msg) within 24/48 hours of request receipt. Remember, the email address you initially SIGN UP with must be the SAME as your email address on file with the HRB Treasurer. I verify Who You Are, as an authorized member, by the email address you supply when applying on the website.

If after following these procedures, you still have an issue, please contact me by selecting Contact and I will try to assist you.